1

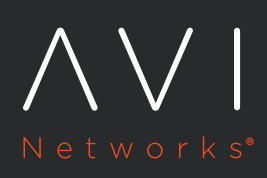

# **CHEF COOKBOOK FOR AVI NETWORKS**

Chef automation software helps devops to turn their infrastructure into code to manage various stages of the IT infrastructure lifecycle, including the provisioning, patching, configuration, and management of operating system and application components across enterprise data centers and cloud infrastructures.

Avi Networks Cloud Application Delivery Platform (CADP) natively includes an integrated Chef client, which allows configuration synchronization and control from a Chef Server. This solution brief requires a basic familiarity with Chef automation tools and Avi Networks CADP.

## **Common Use Cases**

- Configuration management of virtual servers, servers and pools
- Backup and restore configuration
- Automating config creation through auto-generated config files

## **Chef Server Configuration**

Chef client can interact with the Avi Controller through the CLI interface.

### **Create Chef recipe:**

```
repo path = "root"config_script = "/opt/avi/python/bin/utils/config_import.py"
new config = "vs.json"
remote_file "Copy config file" do
  path "/tmp/#{new config}"
   source "file:///#{repo_path}/#{new_config}"
   owner 'root'
   group 'root'
  mode 0755
end
execute 'execute_file' do
 cwd '/tmp'
 command "python #{config_script} --command 'import configuration file /tmp/#{new_
config}'"
end
```
NOTE: Please change repo\_path and new\_config to appropriate path and config file name in your environment.

## **Node Definitions**

Add the Avi Controller to the node definitions of the Chef:

```
{
   "run_list": [ "recipe[avi]" ]
}
```
## **Example 1: Create a Virtual Service**

To create a virtual service within Avi, you will need a snippet of the JSON code for a sample virtual service. To grab the code from an existing virtual service within your setup, run the following command from the CLI shell of your Avi Controller:

#### export virtualserver <VS\_NAME>

 $\{$ 

The following is an example of a JSON snippet of a VS configuration. Modify the names and addresses prior to using Chef to create a new virtual service on your Controller.

```
"VirtualService": [
    {
        "description": "",
        "name": "My Application",
        "address": "10.10.1.10",
        "ip address": {
            "addr": "10.10.1.10",
            "type": "V4"
        },
        "enabled": true,
        "services": [
            {
                "port": 80,
                "enable_ssl": false
            }
        ],
        "application_profile_ref": "admin:System-HTTP",
        "network_profile_ref": "admin:System-TCP-Proxy",
        "pool_ref": "admin:NginxPool",
        "ssl_key_and_certificate_refs": [],
        "analytics_policy": {
            "full_client_logs": {
                "enabled": true,
                "duration": 30
            },
            "client_log_filters": [],
            "client_insights": "ACTIVE",
            "metrics_realtime_update": {
                "enabled": true,
                "duration": 60
            }
        },
        "enable_autogw": false,
        "tenant_ref": "admin",
   }
],
"Pool": [
    {
        "description": "",
        "name": "p1",
        "default_server_port": 80,
        "graceful_disable_timeout": 1,
```

```
 "connection_ramp_duration": 299,
                "max_concurrent_connections_per_server": 10000,
                "health_monitor_refs": [
                   "admin:System-Ping",
                   "admin:System-TCP"
               ],
                "servers": [
\{ "ip": {
                           "addr": "10.40.21.62",
                           "type": "V4"
 },
                       "hostname": "nginx-1.avi.local",
                       "enabled": true,
                       "ratio": 1
                   },
\{ "ip": {
                           "addr": "10.40.21.61",
                           "type": "V4"
\},
                       "hostname": "nginx-2.avi.local",
                       "enabled": true,
                       "ratio": 12
 }
               ],
                "lb_algorithm": "LB_ALGORITHM_LEAST_CONNECTIONS",
               "use_service_port": false,
     "inline_health_monitor": false,
     "networks": [],
     "tenant_ref": "admin",
     "certificate": []
   }
 ],
```
## **Add new service port to a Virtual Service**

}

Updates to a Virtual Service can be made by modifying the contents of a JSON config file. For the example of adding another service port (443) to an existing Virtual Service, add following lines at top of services list in lb.json file -

```
\{ "port": 80,
                                                                            "enable_ssl": false
                                                              },
The new object will look like -
                      "services": [
         \left\{ \begin{array}{ccc} 1 & 0 & 0 \\ 0 & 0 & 0 \\ 0 & 0 & 0 \\ 0 & 0 & 0 \\ 0 & 0 & 0 \\ 0 & 0 & 0 \\ 0 & 0 & 0 \\ 0 & 0 & 0 \\ 0 & 0 & 0 \\ 0 & 0 & 0 \\ 0 & 0 & 0 \\ 0 & 0 & 0 \\ 0 & 0 & 0 \\ 0 & 0 & 0 & 0 \\ 0 & 0 & 0 & 0 \\ 0 & 0 & 0 & 0 \\ 0 & 0 & 0 & 0 \\ 0 & 0 & 0 & 0 & 0 \\ 0 & 0 & 0 & 0 & 0 \\ 0 & 0 & 0 & 0 & 0 "port": 80,
                                                                           "enable ssl": false
```

```
},
         {
             "port": 443,
             "enable_ssl": true
         }
],
```
The next run of the chef client on the Avi Controller will add the new service port to Virtual Service. Removing service ports or other configuration can be done with remove the corresponding configuration from JSON file.

## **Add SSL certificate to a Virtual Service**

To add an SSL certificate, add following lines to lb.json file.

```
 ssl_profile_ref: "admin:Standard",
```

```
ssl key and certificate refs: ["admin:System-Default-Cert"]
```
This will use System-Default-Cert while serving requests coming on an SSL enabled service port.

## **Advanced Usage**

The Avi module can be customized to run all commands supported by our CLI. This can be done by adding multiple lines:

```
execute 'execute_file' do
 cwd '/tmp'
 command "python #{config_script} --command 'CLI_COMMAND_TO_EXECUTE"
end
```
## **About Avi Networks**

Avi Networks is the Cloud Application Delivery Company. The Avi Networks Cloud Application Delivery Platform (CADP) brings the benefits of hyperscale application delivery to enterprises at any scale. With a unique analytics-driven and distributed application delivery architecture – HYDRA, the Avi Networks solution guarantees end-user application experience for on-premise and cloud-based applications. Please visit us at www.avinetworks.com or follow us on twitter @avinetworks

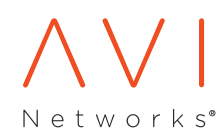

Avi Networks 945 Stewart Drive · Suite 150 Sunnyvale, California 94085 408.628.1300 www.avinetworks.com

©2014 Avi Networks. All rights reserved. Avi Networks, the Avi Networks logo, Distributed Microservers, Inline Analytics, Cloud Application Delivery Platform, Closed Loop Application Delivery, Hyperscale Distributed Resources Architecture, HYDRA and ServerSaver are trademarks of Avi Networks in the United States and other countries. All other trademarks, service marks, registered marks, or registered service marks are the property of their respective owners. Avi Networks assumes no responsibility for any inaccuracies in this document. Avi Networks reserves the right to change, modify, transfer, or otherwise revise this publication without notice.